# Konica Minolta: Gradation Adjustment – Color Quality

This function is a great first step to fixing color quality issues when copying/printing by recalibrating the density of the toner laid onto the paper.

## What is Auto Gradation Adjustment?

This is a function that helps to automatically adjust toner density (darkness) on the paper when printing/copying. This will help with the color accuracy and image quality. One reason a color calibration may need to take place is doing a print/copy job on heavy paper/media. (Different thickness or different paper may soak in toner differently.) The machine has options to adjust for multiple thicknesses.

### **Performing an Auto Gradation Adjustment:**

#### At the Machine:

- 1. Menu → Utility (If on older model, click the Utility/Counter button.)
- 2. Administrator Settings:
  - If on "E" series, "8" series or newer: Password is 1-8 twice; "1234567812345678"
  - If on older model: Password is 1-8 once; "12345678"
- 3. Click System Settings
- 4. Click Expert Adjustment
- 5. Click Gradation Adjustment

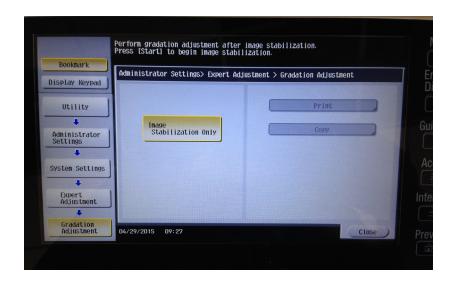

### To Start the Adjustment:

- 1. Select the "Image Stabilization Only" box, and hit the "Start" button.
- 2. After the machine processes, the "Print" and "Copy" boxes will be available.
  - "Print" Select this option when the printed image has an irregular gradation.
  - "Copy" Select this option when a copied image has irregular gradation.
- 3. Choose "Print" or "Copy." Hit Start.

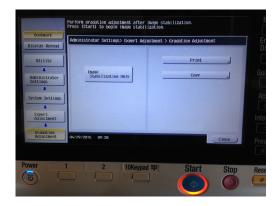

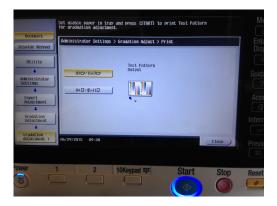

- 4. Select a paper type for printing a test pattern. (Note: Bypass Tray cannot be selected.)
- 5. Press the Start button. A test pattern will print out.

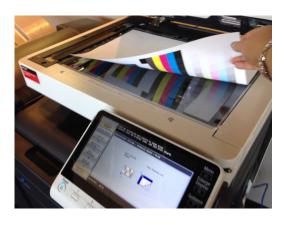

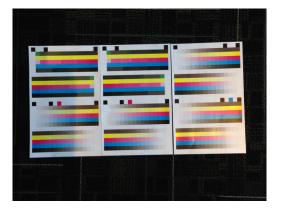

- 6. Place the test pattern on the glass in the orientation indicated on the touch panel.
  - Make sure to keep lid shut, and add extra pieces of paper on top of test pattern to ensure light does not pass through page and create bleeding.
- 7. Press the Start button. The test pattern will be scanned, and the gradation level will adjust.
- 8. Repeat steps 2-7 two to three more times.

If gradient, density or color is still not printing correctly after the copy or print adjustment, please place a service call for a technician to look at the machine.